データサイエンス入門 授業プリント No.7

# 【データ分析の「見える化」】

## 数値データの視覚化 =( フランジン)化

数値データを「見える化」することで違いを( )しやすくなります。数字の羅列は見た だけでは何も訴えてこなくても,グラフにしたとたんに視覚から何らかの数値と数値の関係を 訴えかけてくることがあります。

#### グラフの種類と特徴を把握する

目的に合わせて最適なグラフの種類を選択することが重要。そのためにグラフの種類と特徴を 把握しておきましょう。

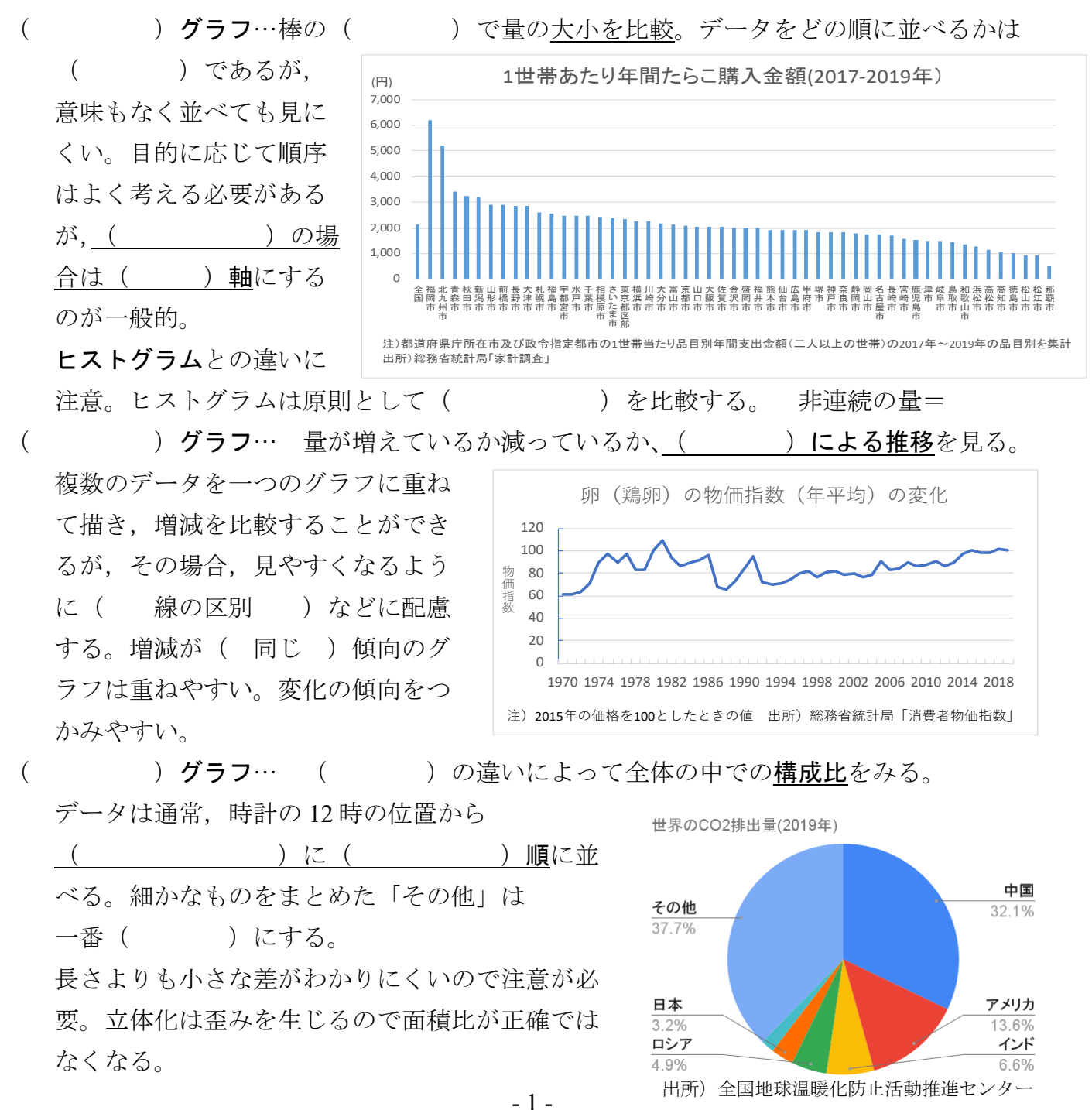

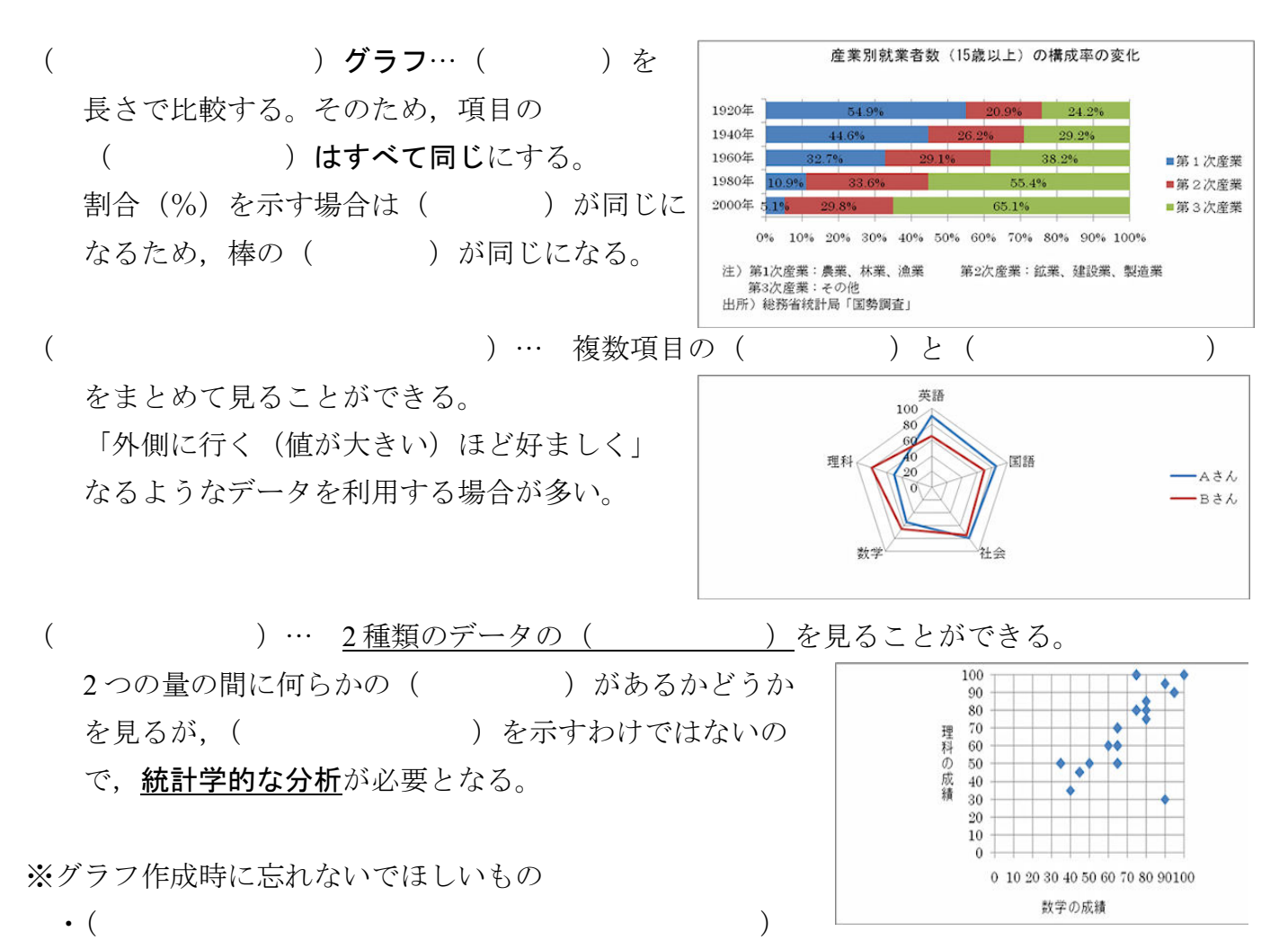

•アンケートの場合は ( ) … 「n=○○」と標記する。

【練習5】散布図を使って,*x* と *y* の関数をグラフ化してみよう。Classroom で課題として配 布する「練習 5」ファイルを使用しましょう。

① スプレッドシートのシート 1 に表を作成する。

② セル範囲を選択して「散布図」を選んでグラフを同じシートに挿入する。

③ 「グラフを編集」してレイアウトなどを調整する。(カスタマイズ)

まずは 1 次関数 y=2x-5 から。  $v \n\in x$ 40  $x \qquad y$  $-5$  -15  $0 \t -5$ 20 5 5 10 15  $\Omega$ 15 25 20 35  $-20$ 10 15 20  $\uparrow$ 

 こちらのセルは計算式で計算させるように。左のセルも計算させると楽です。 ④ その下の方に 2 次関数 *y*=*x*<sup>2</sup> −2*x*−18 (−6≦x≦24)も作成する。*x* の値の間隔は 3 で描かせて

みるとよい。さらに,トレンドライン(近似曲線)を加えてみる。

データサイエンス入門 授業プリント No.7

## 【データ分析の「見える化」】

### 数値データの視覚化 =( グラフ )化

数値データを「見える化」することで違いを( 比較 )しやすくなります。数字の羅列は見た だけでは何も訴えてこなくても,グラフにしたとたんに視覚から何らかの数値と数値の関係を 訴えかけてくることがあります。

#### グラフの種類と特徴を把握する

目的に合わせて最適なグラフの種類を選択することが重要。そのためにグラフの種類と特徴を 把握しておきましょう。

( 棒 )グラフ…棒の (長さ )で量の大小を比較。データをどの順に並べるかは

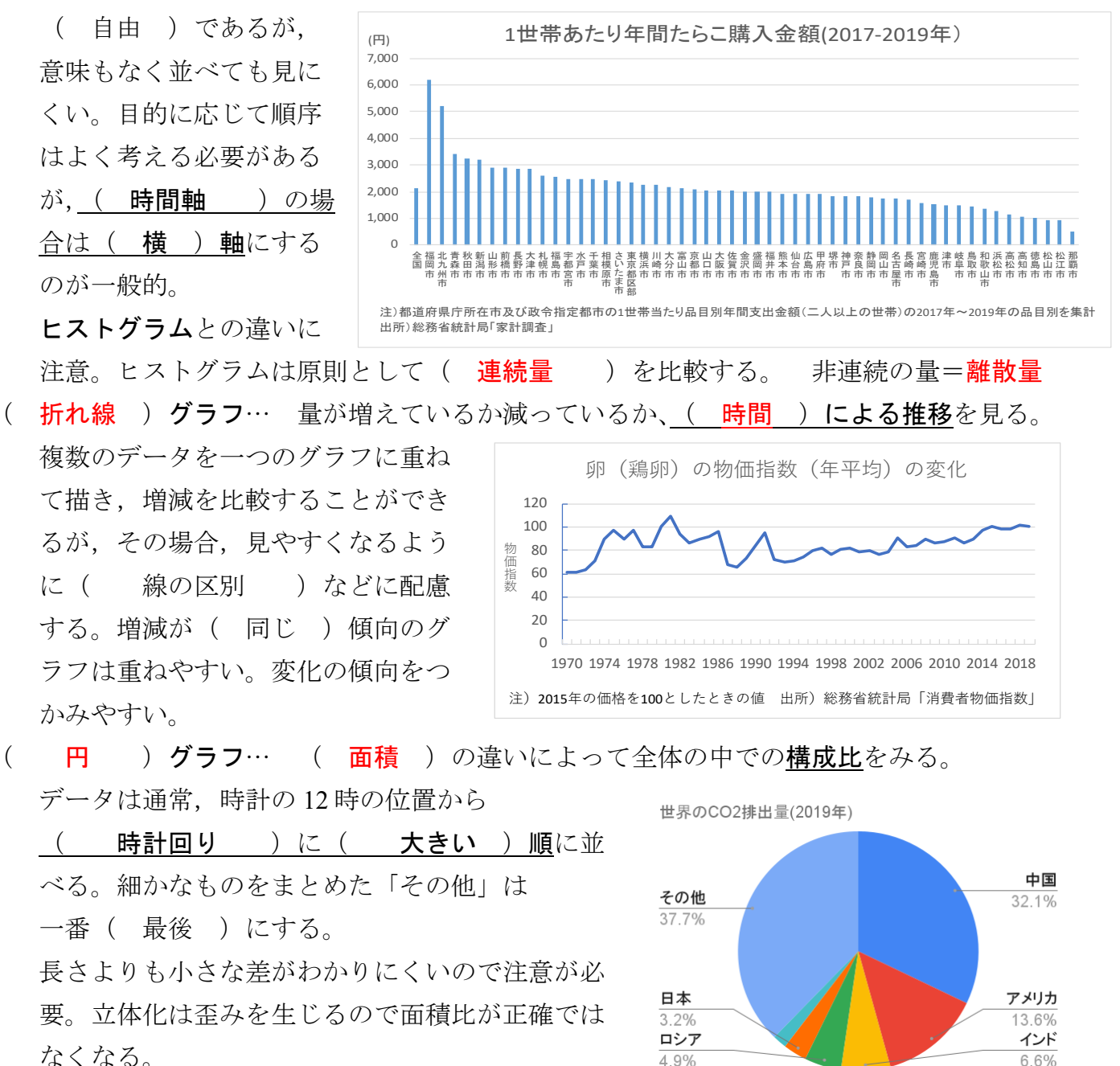

出所)全国地球温暖化防止活動推進センター

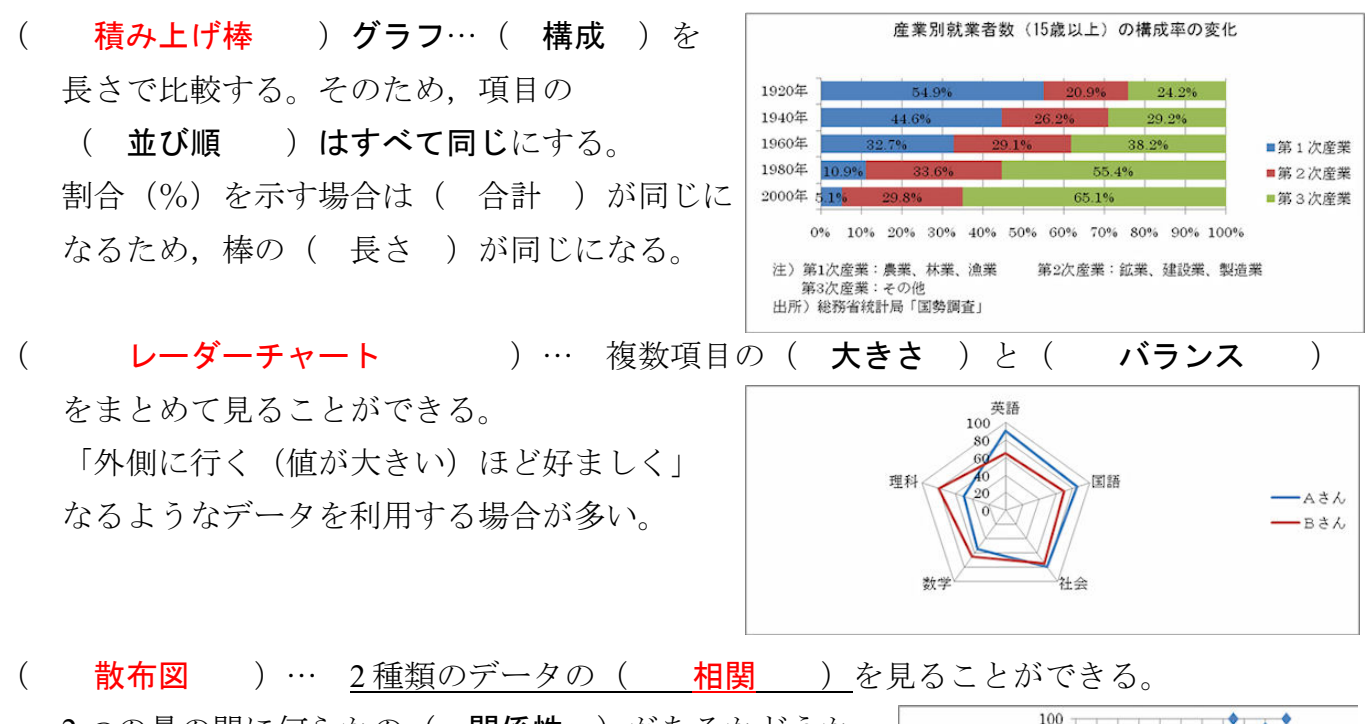

> 0 10 20 30 40 50 60 70 80 90100 数学の成績

2つの量の間に何らかの(関係性)があるかどうか を見るが, ( 因果関係 ) を示すわけではないの で,統計学的な分析が必要となる。

※グラフ作成時に忘れないでほしいもの

- ・(タイトル,軸ラベル〔単位〕, 凡例
- •アンケートの場合は ( 回答者数 )…「n=○○」と標記する。
- 【練習5】散布図を使って,*x* と *y* の関数をグラフ化してみよう。Classroom で課題として配 布する「練習 5」ファイルを使用しましょう。
- ① スプレッドシートのシート 1 に表を作成する。
- ② セル範囲を選択して「散布図」を選んでグラフを同じシートに挿入する。
- ③ 「グラフを編集」してレイアウトなどを調整する。(カスタマイズ)

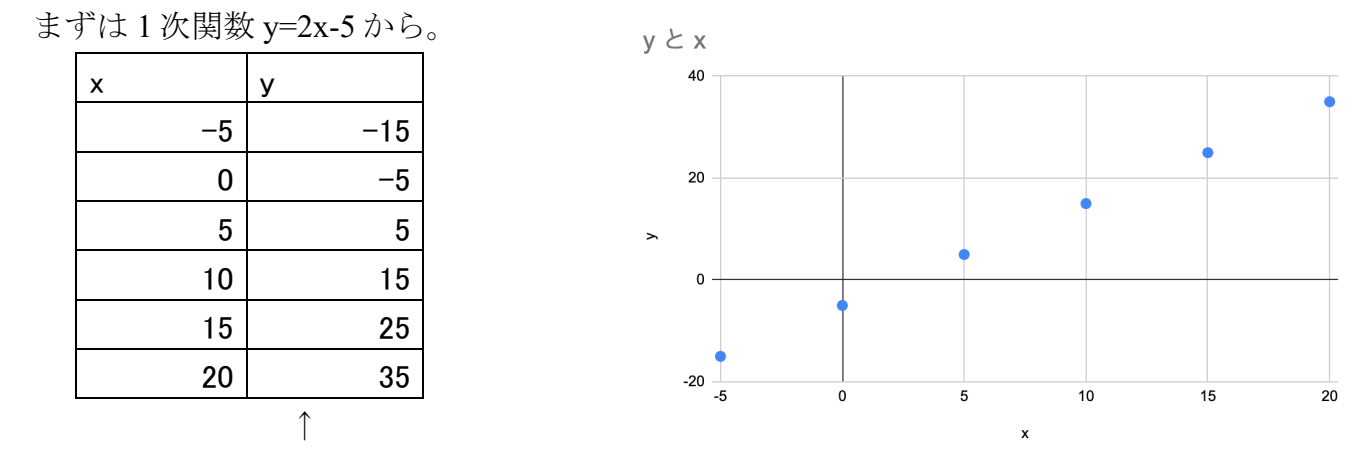

 こちらのセルは計算式で計算させるように。左のセルも計算させると楽です。 ④ その下の方に 2 次関数 *y*=*x*<sup>2</sup> −2*x*−18 (−6≦x≦24)も作成する。*x* の値の間隔は 3 で描かせて

みるとよい。さらに,トレンドライン(近似曲線)を加えてみる。